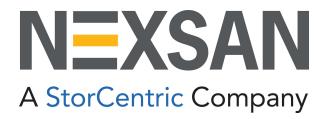

## **HYPER-UNIFIED STORAGE**

# Nexsan Unity NDMP Configuration Guide

Firmware Version Unity v. 7.0

Copyright © 2010—2022 Nexsan Technologies, Inc. All rights reserved.

#### **Regulatory Compliance**

United States Statement for FCC: Nexsan equipment has been tested and found to comply with the limits for a Class A digital device, pursuant to Part 15 of the FCC Rules. These limits are designed to provide reasonable protection against harmful interference when the equipment is operated in a commercial environment. This equipment generates, uses, and can radiate radio frequency energy and, if not installed and used in accordance with the instruction manual, may cause harmful interference to radio communications. Operation of this equipment in a residential area is likely to cause harmful interference in which case the user will be required to correct the interference at his own expense.

Electromagnetic Emissions: FCC Class A, EN 55022 Class A, EN 61000-3-2/-3-3, CISPR 22 Class A, ICES-003

Electromagnetic Immunity: EN 55024/CISPR 24, (EN 61000-4-2, EN 61000-4-3, EN 61000-4-4, EN 61000-4-5, EN 61000-4-6, EN 61000-4-8, EN 61000-4-11)

🕻 Safety: CSA/EN/IEC/UL 60950-1 Compliant, UL or CSA Listed (USA and Canada), CE Marking (Europe)

RoHS: RoHS2 (Global)

Other international regulatory compliance: VCC (Japan)

California Best Management Practices Regulations for Perchlorate Materials: This Perchlorate warning applies only to products containing CR (Manganese Dioxide) Lithium coin cells. Perchlorate Material-special handling may apply. See <a href="https://www.dtsc.ca.gov/hazardouswaste/perchlorate">www.dtsc.ca.gov/hazardouswaste/perchlorate</a>.

#### **Trademarks**

Nexsan® is a trademark or registered trademark of Nexsan Technologies, Inc. The Nexsan logo is a registered trademark of Nexsan Technologies, Inc. All other trademarks and registered trademarks are the property of their respective owners.

#### **Patents**

This product is protected by one or more of the following patents, and other pending patent applications worldwide:

United States patents US8,191,841, US8,120,922;

United Kingdom patents GB2466535B, GB2467622B, GB2467404B, GB2296798B, GB2297636B

Unauthorized use, duplication, or modification of this document in whole or in part without the written consent of Nexsan Technologies, Inc. is strictly prohibited.

Nexsan Technologies, Inc. reserves the right to make changes to this manual, as well as the equipment and software described in this manual, at any time without notice. This manual may contain links to Web sites that were current at the time of publication, but have since been moved or become inactive. It may also contain links to sites owned and operated by third parties. Nexsan is not responsible for the content of any such third-party site.

## **Table of Contents**

| Chapter 1: About this document                        | 5  |
|-------------------------------------------------------|----|
| Audience<br>Conventions                               | 5  |
| Conventions                                           | 5  |
| Contacting Nexsan                                     | 6  |
| Notes, Tips, Cautions, and Warnings                   | 6  |
| Related documentation                                 | 6  |
| Safety notices                                        | 7  |
| Chapter 2: Before you begin                           | 9  |
| Chapter 3: Enabling NDMP for the Unity Storage System | 11 |
| Disabling NDMP for the Unity Storage System           | 12 |
| Chapter 4: nstndmp                                    | 13 |

Nexsan Unity <u>www.nexsan.com</u> 3

### About this document

This *Nexsan NDMP Configuration Guide* provides configuration information for using NDMP with Nexsan Unity.

#### **Audience**

This guide has been prepared for the following audience:

- Nexsan-certified installers, such as SEs, and Nexsan support personnel
- Any qualified NST/Unity administrator.

#### Conventions

Here is a list of text conventions used in this document:

| Convention         | Description                                                                                                    |
|--------------------|----------------------------------------------------------------------------------------------------|
| underlined<br>blue | Cross-references, hyperlinks, URLs, and email addresses.                                                                                                    |
| boldface           | Text that refers to labels on the physical unit or interactive items in the graphical user interface (GUI).                                                                                                    |
| monospace          | Text that is displayed in the command-line interface (CLI) or text that refers to file or directory names.                                                                                                    |
| monospace<br>bold  | Text strings that must be entered by the user in the command-line interface or in text fields in the graphical user interface (GUI).                                                                                     |
| italics            | System messages and non-interactive items in the graphical user interface (GUI) References to Software User Guides                                                                                                    |
| (arrow icon)       | A visual cue to indicate an action carried out by the user to accomplish a given task, or to draw attention to key information. Also used to indicate the beginning of, a step within, or what's next after a procedure. |

#### Contacting Nexsan

For questions about Nexsan products, please visit the Nexsan support Web page, and the Nexsan Unity Documents and Downloads page. If you are unable to find the answer to your question there, please see our contact information below.

#### Service and support

Nexsan's Technical Services Group provides worldwide assistance with installation, configuration, software support, warranty, and repair for all Nexsan products. A variety of service and support programs are available to provide you with the level of coverage and availability your operation requires.

Nexsan Unity Documents & Downloads page: Contact Nexsan Unity support:

https://helper.nexsansupport.com/unt\_ downloads.html

https://helper.nexsansupport.com/unt\_support

Worldwide Web site: www.nexsan.com

#### Notes, Tips, Cautions, and Warnings

Note Notes contain important information, present alternative procedures, or call attention to certain items.

Tip Tips contain handy information for end-users, such as other ways to perform an action.

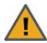

**CAUTION:** In hardware manuals, cautions alert the user to items or situations which may cause damage to the unit or result in mild injury to the user, or both. In software manuals, cautions alert the user to situations which may cause data corruption or data loss.

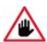

WARNING: Warnings alert the user to items or situations which may result in severe injury or death to the user.

#### Related documentation

The following Nexsan product manuals contain related information:

- Nexsan Unity Online Help
- NexsanUnity Hardware Reference Guide
- NexsanUnityHardware Maintenance Guide, Unity Next Generation
- NexsanUnity Software User Guide
- NexsanUnity nxadmin Command-line Interface Reference Guide
- NexsanUnity nxcmd Command-line Interface Reference Guide
- NexsanUnity Snapshots and Replication Guide
- NexsanUnity Storage Expansion Reference Guide
- NexsanUnity VMware Best Practices Guide
- NexsanUnity NFS Interoperability
- NexsanUnity Networking Best Practices Guide
- NexsanUnity Performance Best Practices Guide
- NexsanUnity Microsoft Best Practices Guide

### Safety notices

Always observe the following precautions to reduce the risk of injury and equipment damage:

- Computer components and disk drives are sensitive to static discharge. Take precautions to discharge
  any electrostatic charge from your person before and while handling components with your hands or any
  tools. Use an anti-static wrist-strap.
- The system only be installed in a clean, dry environment. The operating temperature is 10° to 35° C (50° to 95° F), with operating relative humidity at 20 to 95%, non-condensing.
- Do not install hardware in an enclosed cabinet or other small area without ventilation.
- Ensure correct lifting methods are used when handling hardware. Special care should be taken when
  removing hardware from its packaging and positioning it into its required location. When lifting hardware,
  two people at either end should lift slowly with their feet spread out to distribute the weight. Always keep
  your back straight and lift with your legs.
- When installing the system as a rack-mounted component, ensure that all Nexsan-supplied mounting
  fixtures are secure. All bolts and screws should be fully tightened. Failure to comply with this may result
  in the unit not being fully supported in the rack and could lead to the product falling from the rack causing
  personal injury or falling onto other rack components.
- Ensure that the rack is sufficiently stable by having wall anchors and/or stabilizing legs, and that the floor supporting the rack has sufficient strength for the overall weight loading.
- Only a fully-trained Service Engineer is authorized to disassemble any other part of the hardware, and then only when the hardware is powered off.
- The system has multiple power connections; as a result, you must remove all power leads to completely isolate the power and always use the IEC power cords which are supplied with the system.

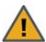

**CAUTION:** All NexsanUnity Storage Systems are hot-pluggable. However, new expansions must be powered on AFTER you connect it to the existing system.

## Before you begin

Before you use a command in the nxcmd CLI, you must specify a set of parameters that enable you to connect to the relevant the Unity Storage System (using its corresponding Management Virtual IP address), log on to the Unity Storage System—as a Site or Pool Administrator or as the nxadmin account, and then perform the specified action.

You specify the connectivity parameters when you first use a command in the nxcmd CLI. During this initial usage, the nxcmd CLI gives you the option of saving the connectivity parameters to a configuration file on the Unity Storage System—so that you do not have to specify the parameters each time you run an initial command. If you prefer—for security reasons—you have the option to NOT save the connectivity parameters to the configuration file; but you will need to specify the parameters each time you run an initial command on the system.

#### To set the connectivity parameters for the Unity Storage System:

- 1. Access the nxadmin CLI—see "Accessing the nxadmin CLI" in the *Nexsan nxadmin Command Line Interface Guide* on the Nexsan Documentation & Downloads Web page.
- 2. Type any command and specify the connectivity parameters to use for the system.
- 3. Press Enter.

| Connectivity parameters | Description                                                                                                    |
|-------------------------|----------------------------------------------------------------------------------------------------|
| managementIP            | Specifies the Unity Storage System's Management Virtual IP address.                                                                                                    |
| authenticationType      | Specifies the type of user authentication configured on the system: local (Nexsan Unity authentication) or domain (Microsoft Active Directory or LDAP authentication). |

| Connectivity parameters | Description                                                                                                    |
|-------------------------|----------------------------------------------------------------------------------------------------|
| userName                | Specifies the domain or local user account to use to connect to the system. The user can be a Site or Pool Administrator and/or the nxadmin account on the system. If the system is connected to a Microsoft Active Directory or LDAP Directory server, you must specify a valid domain account in order to configure security settings for the Unity Storage System and permission settings for file systems. |
|                         | Keep in mind that, if you specify a Pool Administrator without specifying nxadmin credentials, access to functions and operations will be limited.                                                                                                    |
|                         | Note The userName parameter must include the domain name if the authenticationType parameter is set to domain; for example, /authenticationType:domain /username:bob@domain1.net.                                                                                                    |
| userPassword            | Refers to the password for the user account specified in the userName parameter.                                                                                                    |
| useSSL                  | Enables or disables SSL encryption for the connection to the Unity Storage System.                                                                                                    |
| nxadminPassword         | Refers to the password for the nxadmin account on the system. This parameter is optional. If you specify this parameter, the nxcmd CLI gives the domain or local user account, specified in the userName parameter, nxadmin access to the system.                                                                                                    |
| saveToConfig            | When specified and set to true, this parameter saves the connectivity properties in a configuration file on the system; all passwords are encrypted in the file. The default value for this parameter is false.                                                                                                    |

#### Example:

In this example, we set the connectivity parameters for the Unity Storage System at the same time as we create a storage pool on the system:

nxcmd Pool Create /name:FinancePool1 /resourceGroup:one /numberOfVolumes:2 /managementIP:XXX.XXX.XXX.XXX /authenticationType:domain /userName:bob@domain.net /userPassword:PASSWORD /useSSL:true /nxadminPassword:PASSWORD /saveToConfig:true

## **Enabling NDMP for the Unity Storage System**

The nxcmd Site EnableNDMP command enables the back up of data from the Unity Storage System to a backup and restore solution that supports the Network Data Management Protocol. See also nstndmp in the nxadmin Command Line Interface Reference Guide, available from the Nexsan Unity Documentation & Downloads Web page.

#### To run this command:

- 1. Access the CLI command shell.
- 2. Type the command using the syntax provided in this topic.
- 3. Press Enter.

nxcmd Site EnableNDMP /User:<user name> /Password:<password|path>

| Site EnableNDMP parameters | Description                                                                                                    |
|----------------------------|----------------------------------------------------------------------------------------------------|
| /User                      | Specifies the name of the user.                                                                                                    |
| /Password                  | Specifies the password or the path to the file containing the password.  If you are using the path, you must put the path in double quotes. |

#### **Example:**

We enable NDMP for the Unity Storage System using the password for the BACKUP\\_ADMIN user.

nxcmd Site EnableNDMP /User:BACKUP\_ADMIN /Password:password

### Disabling NDMP for the Unity Storage System

The nxcmd Site DisableNDMP command disables back up of data from the Unity Storage System using NDMP.

#### To run this command:

- 1. Access the CLI command shell.
- 2. Type the command using the syntax provided in this topic.
- 3. Press Enter.

nxcmd Site DisableNDMP

### nstndmp

The nstndmp command enables you to query the NDMP (Network Data Management Protocol) service on the Unity Storage System to get the status of active sessions, terminate a session, query backup devices, and set or get the current NDMP service variables and properties.

#### ► To run this command:

- 1. Access the CLI command shell.
- 2. Type the command using the syntax provided in this topic.
- 3. Press Enter.

See also "Enabling NDMP for the Unity Storage System" in the Nexsan nxcmd Command Line Interface Reference Guide.

#### Recommended settings

Nexsan recommends that you use the default and recommended settings for NDMP listed in this topic.

#### NAS name

Resolves via DNS. Set to either the name of an interface on the Unity Storage System designated for backups or the IP address of the resource group. Set the mover-nic property on the NAS to the IP address of the resource group or applicable Unity name.

#### User name and password

Set user name and password in the Unity Storage System interface.

#### Backup level

Nexsan Unity supports incremental backups.

Description This command enables you to query the NDMP service on the Unity Storage System

to get the status of active sessions, terminate a session, query backup devices, and

set or get the current NDMP service variables and properties.

**CAUTION**: This command is intended for advanced users and/or for Nexsan Technical Support personnel; some options available with this command should only be executed with the assistance of a Support Engineer, or with explicit instructions provided by a

Support Engineer.

Controller You must run this command on both controllers.

#### Syntax nstndmp

```
[get -p property> [-p property>]...]
[set -p property value> [-p property value>]...]
[show-devices]
[show-sessions [-i tape, scsi, data, mover] [session id]...]
[kill-sessions <session id...>]
[enable -a <authentication type> -u <user name>]
[disable -a <authentication type>]
```

**Options** 

```
get -p property> [-p property>]...
```

This command displays information for the specified properties:

backup-quarantine

Backs up the files marked as quarantined by AV. Acceptable values are yes or no. The default is no.

• dar-support

Sets the Direct Access Recovery. DAR enables you to restore specific files from a backup set, instead of having to restore all backed up files, or having to read the entire backup tape/disc to locate the file(s). When using DAR, NDMP can find the exact location of a file using the NDMP file history interface, which reduces the amount of information processed and reduces recovery time. Acceptable values are yes or no. The default is yes. Nexsan recommends using DAR. DAR requires NDMP version 3 or later. DDAR is not supported.

<altmount>

Set altmount=true if you are using path names longer than 900 characters.

• <UTF-8>

Set UTF-8=true to support Unicode variable width character encoding.

extract acl

Use EXTRACT\_ACL to extract Windows ACLs (Access Control Lists).

• debug-path

Specifies the path where the debug log is saved. The default is /var/ndmp.

• drive-type

Specifies either SystemV or BSD tape drives for the data management application. Valid values are sysv and bsd. The default is sysv.

• dump-pathnode

Enables or disables backing up the directories containing modified files or directories in dump(1) backup format. Acceptable values are yes or no. The default is no. Nexsan recommends using tar for backups, based on recent updates.

• fs-export

Specifies an optional list of mount points that are only exported paths for backup. This has no effect if you leave it empty.

• ignore-ctime

Determines whether the change timestamp (ctime) of files and directories is used to determine whether a file should be backed up in level backup. If this parameter is set to yes, only the modification time (mtime) of the file or directory determines whether it should be backed up. Acceptable values are yes or no. The default is no.

restore-quarantine

Restores the files that had been marked as quarantined by AV and are backed up. Acceptable values are yes or no. The default is no.

• tar-pathnode

Enables or disables backing up the directories containing modified files or directories in tar backup format. Acceptable values are yes or no. The default is no. Nexsan recommends using tar for backups.

token-maxseq

Sets the maximum sequence number for subsequent token-based incremental backup in NDMP-V4. The default value is 9. There are two limits for this value: soft-limit, which is 59, and hard-limit, equal to 64. If the token sequence number, passed by the DMA, is between the soft and hard limits, a warning message is issued to the DMA. The token sequence number can never exceed the hard-limit value.

type-override

Override the value of TYPE. Valid values are zfs and off. By default, type-override has a value of off and does not override TYPE. Invalid values are treated as off. If it is set to zfs, make sure that the path format used in the data management application is consistent with the zfs backup type.

version

Sets the maximum active NDMP protocol version. Valid values are currently 2, 3, 3, and 4. The default is 4.

• zfs-token-support

Enables or disables token based method for ZFS backup type. Acceptable values are yes or no. The default is no.

• zfs-force-override

Overrides the value of ZFS\_FORCE. yes forces a value of y. no forces a value of n. By default, zfs-force-override has a value of off and does not override ZFS\_FORCE.

• debug-path

Specifies the path where the debug log is saved. The default is  $\sqrt{\sqrt{ndmp}}$ .

drive-type

Specifies either SystemV or BSD tape drives for the data management application. Valid values are sysv and bsd. The default is sysv.

dump-pathnode

Enables or disables backing up the directories containing modified files or directories in dump(1) backup format. Acceptable values are yes or no. The default is no. Nexsan recommends using tar for backups.

• fs-export

Specifies an optional list of mount points that are only exported paths for backup. This has no effect if you leave it empty.

• ignore-ctime

Determines whether the change timestamp (ctime) of files and directories is used to determine whether a file should be backed up in level backup. If this parameter is set to yes, only the modification time (mtime) of the file or directory determines whether it should be backed up. Acceptable values are yes or no. The default is no.

• restore-quarantine

Restores the files that had been marked as quarantined by AV and are backed up. Acceptable values are yes or no. The default is no.

• tar-pathnode

Enables or disables backing up the directories containing modified files or directories in tar backup format. Acceptable values are yes or no. The default is no. Nexsan recommends using tar for backups, based on recent updates.

• token-maxseq

Sets the maximum sequence number for subsequent token-based incremental backup in NDMP-V4. The default value is 9. There are two limits for this value: softlimit, which is 59, and hard-limit, equal to 64. If the token sequence number, passed by the DMA, is between the soft and hard limits, a warning message is issued to the DMA. The token sequence number can never exceed the hard-limit value.

• type-override

Override the value of TYPE. Valid values are zfs and off. By default, type-override has a value of off and does not override TYPE. Invalid values are treated as off. If it is set to zfs, make sure that the path format used in the data management application is consistent with the zfs backup type.

• version

Sets the maximum active NDMP protocol version. Valid values are currently 2, 3, and 4. The default is 4.

• zfs-token-support

Enables or disables token based method for ZFS backup type. Acceptable values are yes or no. The default is no.

zfs-force-override

Overrides the value of ZFS\_FORCE. yes forces a value of y. no forces a value of n. By default, zfs-force-override has a value of off and does not override ZFS\_FORCE.

• set -p property value> [-p property value>]...

This command sets a value for the specified property. The values are the same as those provided for get.

• show-devices

This option lists the name, vendor, serial number, and other information about the storage connected to the Unity Storage System.

```
show-sessions [-i tape, scsi, data, mover] [session id]...
```

This option displays details of an NDMP session. You can use these arguments with show-sessions:

- -i tape, scsi, data, mover identifies a type of interface about which to obtain data. If you don't specify an interface, information for all types of interfaces is displayed.
- ID specifies a particular session about which to display data. If you don't specify an ID, data for all sessions is displayed.

```
kill-sessions <session id...>
```

This option enables you to terminate the specified session, which is identified by a number.

```
enable -a <authentication type> -u <user name>
```

This option prompts for the user's password twice for confirmation and activates the specified authentication type with the given user name and password for NDMP client access. Authentication type values can be cram-md5 or cleartext.

```
disable -a <authentication type>
```

This option disables the specified authentication type for an NDMP client's remote access. Authentication type values can be cram-md5 or cleartext.

Example

We display the current properties set for NDMP support on the Unity Storage System:

```
nstndmp get
debug-path=/var/ndmp
dump-pathnode=no
tar-pathnode=no
ignore-ctime=no
token-maxseq=9
version=4
dar-support=no
tcp-port=10000
backup-quarantine=no
restore-quarantine=no
overwrite-quarantine=no
nstfs-force-override=off
drive-type=sysv
vendor-name=Nexsan Technologies
product-name=NestOS v2
mover-nic=
debug-enable=false
```

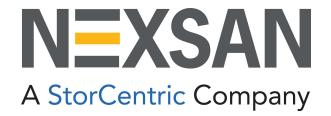

#### **Nexsan Headquarters**

1289 Anvilwood Avenue Sunnyvale, CA 94089 United States of America

#### Nexsan UK

Units 33–35, Parker Centre, Mansfield Road Derby, DE21 4SZ United Kingdom

#### **Nexsan Unity Documents & Downloads page:**

https://helper.nexsansupport.com/unt support

#### Worldwide Web

www.nexsan.com

Copyright © 2010-2022 Nexsan Technologies, Inc. All Rights Reserved.

Nexsan® is a trademark or registered trademark of Nexsan Technologies, Inc. The Nexsan logo is a registered trademark of Nexsan Technologies, Inc.

All other trademarks and registered trademarks are the property of their respective owners.

Document Reference: 20220413PM034444

#### **Nexsan Canada**

1405 Trans Canada Highway, Suite 300 Dorval, QC H9P 2V9 Canada

#### **Nexsan Unity support:**

https://helper.nexsansupport.com/unt support

This product is protected by one or more of the following patents, and other pending patent applications worldwide:

United States patents US8,191,841, US8,120,922;

United Kingdom patents GB2466535B, GB2467622B, GB2467404B, GB2296798B, GB2297636B